## **Краткая инструкция по эксплуатации диктофонов Свидетель 2; Свидетель 3; Свидетель 4 Назначение:**

Профессиональные диктофоны серии Свидетель предназначены для высококачественной записи речи во встроенную флеш-память с целью контроля качества работы персонала, в том числе работающего с клиентами, ликвидации спорных и конфликтных ситуаций, сбора и анализа информации, для последующей обработки с целью совершенствования системы продаж и обслуживания, мониторинга эффективности и т.д.

Выгрузка данных в компьютер с поддержкой автоматического переноса данных и возможностью их отправки на удаленный сервер. А также подключение устройства к планшету/смартфону и иные устройства, поддерживающие подключение внешних носителей, поддержка операционных систем Windows, Mac, Linux.

Диктофон Свидетель 2 крепится на одежду при помощи магнитной клипсы, аналогично стандартному бейджу.

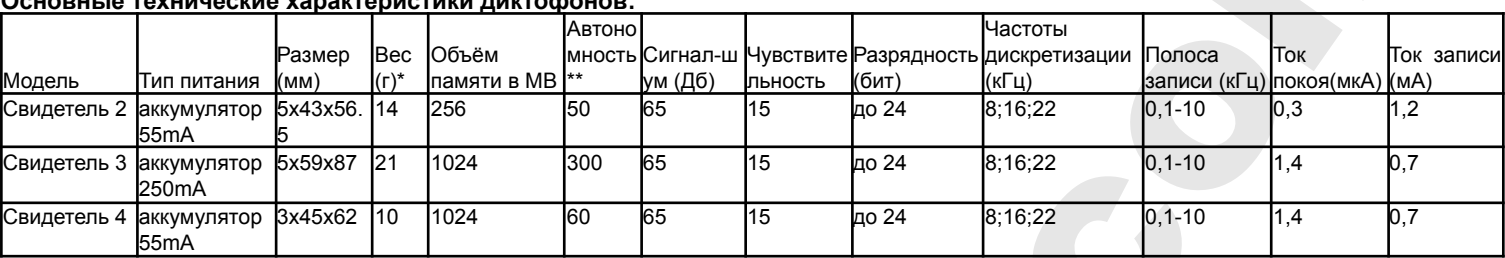

# **Основные технические характеристики диктофонов:**

\*вес устройства без учета крепления

\*\*время работы записи указана для режима записи 8 кГц /8 бит, при большей частоте дискретизации или разрядности автономность меньше.

-Интерфейс связи с компьютером - USB 2.0.

-Допустимая температура эксплуатации и хранения диктофона 0..+50C.

-Срок эксплуатации 3 года.

## **Основные возможности диктофона:**

- 1. Онлайн-Конфигуратор для генерации файла настроек диктофона, доступен на странице семейства на сайте компании;
- 2. Система голосовой активации (VAS);
- 3. Таймеры для включения записи в нужное время(ежедневный либо однократный);
- 4. Линейная и кольцевая запись;
- 5. Встроенные часы, календарь;
- 6. Привязка записей к времени и дате;
- 7. Защита доступа к записям паролем;
- 8. Встроенные маркеры для определения подлинности записей;
- 9. Управление и индикация: кнопки on/off и светодиод;
- 10. Поддержка ОС Windows/Mac/Linux/Android и др. ОС поддерживающих подключение внешних устройств;
- 11. Подключение множества устройств к одному ПК для обработки информации и зарядки.

**Специальное ПО для диктофонов Свидетель 2 и Свидетель 3** (доступно для скачивания на сайте)**:**

В комплекте поставки идет ПО позволяющее настроить автоматический сброс данных с последующей очисткой памяти диктофона и передачей этих данных на удаленный сервер по FTP протоколу. Данное ПО работает под операционными системами Windows 7,8,10.

**Опциональные возможности** (по предварительному согласованию)**:**

- Возможна доработка данного ПО с учетом требования заказчика;
- Изменение габаритов и внешнего вида.

#### **Зависимость заполнения памяти диктофона от выбранного режима звукозаписи:**

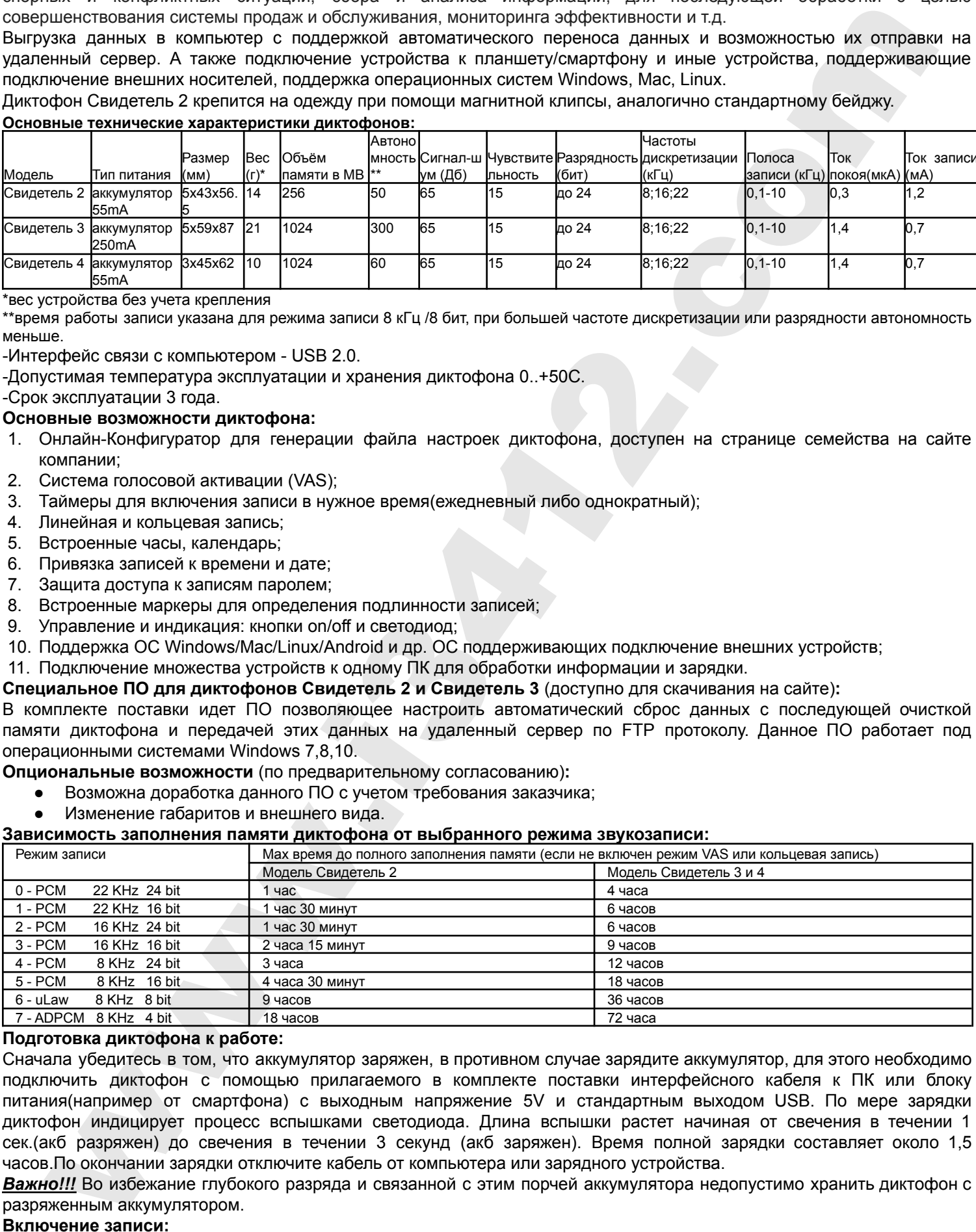

#### **Подготовка диктофона к работе:**

Сначала убедитесь в том, что аккумулятор заряжен, в противном случае зарядите аккумулятор, для этого необходимо подключить диктофон с помощью прилагаемого в комплекте поставки интерфейсного кабеля к ПК или блоку питания(например от смартфона) с выходным напряжение 5V и стандартным выходом USB. По мере зарядки диктофон индицирует процесс вспышками светодиода. Длина вспышки растет начиная от свечения в течении 1 сек.(акб разряжен) до свечения в течении 3 секунд (акб заряжен). Время полной зарядки составляет около 1,5 часов.По окончании зарядки отключите кабель от компьютера или зарядного устройства.

*Важно!!!* Во избежание глубокого разряда и связанной с этим порчей аккумулятора недопустимо хранить диктофон с разряженным аккумулятором.

#### **Включение записи:**

Для начала записи нажмите и удерживайте кнопку "ON" в течении секунды до начала мигания светодиода. Светодиод мигнёт 3 раза, после чего начнется запись. В процессе записи светодиод периодически мигает двумя сериями вспышек, числом вспышек показывая:

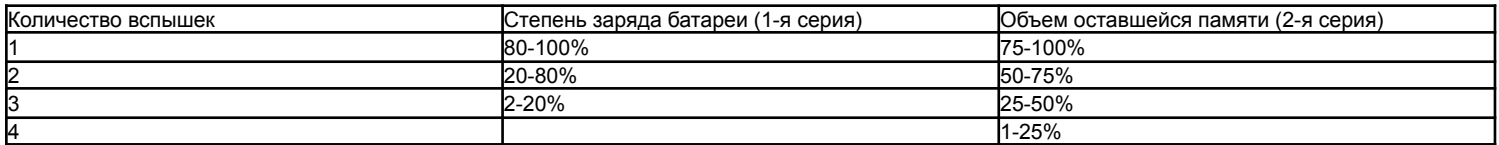

Для остановки записи нажмите и удерживайте кнопку «OFF» до начала непрерывного свечения светодиода. Запись также автоматически прекращается при полном разряде аккумулятора (батарейки) либо при полном заполнении памяти. Возможно включение диктофона на запись при постановке его на зарядку. Для этого сначала запустите запись, далее уже установите на зарядку

## **Прослушивание и сохранение записей:**

Для прослушивания сделанных записей, а также их копирования и/или удаления необходимо подключить диктофон к ПК посредством интерфейсного кабеля. Диктофон определяется в ПК как съемный носитель (флешка). Созданные записи сохраняются на диске диктофона в формате wav-файлов. Для прослушивания достаточно любого медиапроигрывателя. Копирование и сохранение файлов на ПК осуществляется стандартными функциями ОС.

*Для инициализации модели Edic-mini Свидетель 3 с индексом "i" необходимо после подключения однократно нажать на кнопку "start/stop".*

*Важно!!!* Создание и сохранение файлов (за исключением файла настроек) на диске диктофона не допускается.

*Подробнее о работе с записями, расшифровка имени файла, описано в полной инструкции по эксплуатации.*

## **Настройка параметров диктофона:**

Для настройки параметров диктофона, его внутренних часов, а также задания пароля необходимо открыть в любом текстовом редакторе файл config\_w.ini и задать в нем требуемые параметры. Либо воспользуйтесь онлайн-Конфигуратором файла настроек на сайте производителя telesys.ru. После формирования файла с настройками через Конфигуратор, скачайте и сохраните его на вашем ПК, удалите с диктофона старый файл config\_w.ini, и положите в корень папки диктофона ранее скаченный. Часы диктофона автоматически синхронизируются с часами ПК в момент сохранения файла конфигурации.

# *Подробнее о том как настраивать работу диктофона через программирование файла config\_w.ini описано в полной инструкции по эксплуатации.*

## **Сброс (RESET):**

В случае сбоя в работе аккумуляторного диктофона, металлическим предметом (канцелярская скрепка) замкните контакты сброса (обозначена надписью RESET на корпусе).

**Подробная информация о работе и функциях диктофона находится в полной инструкции по эксплуатации на сайте компании www.telesys.ru/production**

### **Комплект поставки:**

- 1. Диктофон
- 2. Интерфейсный кабель
- 3. Магнитная клипса
- 4. Краткая инструкция с гарантийным талоном
- 5. Упаковка

#### **Гарантийные обязательства**

Изготовитель берет на себя обязательства по гарантийному ремонту изделия в течение 1 года с момента продажи покупателю, но не более 2 лет с момента выпуска (гарантия не распространяется на сменные элементы питания), остальные правила регулируются законом "О защите прав потребителей"

Далее обычно следует длинный список причин, по которым пользователь лишается гарантии. У нас другой подход. Мы используем каждый гарантийный случай как возможность разобраться в его причине и сделать наши устройства ещё лучше. Поэтому мы всегда будем благодарны за любые замечания и предложения по работе наших изделий, описания условий и причин, которые привели к поломке. Мы ценим время и умения наших клиентов, и если неисправность несложная, то мы Не против того, чтобы вы сами попытались её устранить. Если попытка была достаточно аккуратной и не привела к повреждениям, то гарантийное обслуживание диктофона будет продолжено. В случае грубых поломок, воздействия химически активных веществ и механических повреждений диктофона компания не сможет продолжить гарантийное обслуживание данного устройства. На нашей продукции нет пломб.

Если вы столкнулись с проблемами в использовании нашей продукции, рекомендуем:

1. Зайти на сайт компании **www.telesys.ru** в раздел **ТЕХПОДДЕРЖКА/FAQ** и ознакомиться со списком типичных проблем и способов их решения. Возможно, там есть ответ на вашу проблему.

2. Если проблема не решена, обратиться в техподдержку по адресу support@telesys.ru c подробным описанием вашей проблемы, условий ее возникновения, точным наименованием изделия по паспорту, версии прошивки, ПО, операционной системы и другой существенной информации. Помните, чем точнее вы опишете проблему, тем быстрее она будет устранена. Звонки и письма "у меня ничего не работает!" наименее эффективны. По вопросам техподдержки предпочтительно обращаться по электронной почте, т.к. при этом сохраняется история переписки и ошибки непонимания сводятся к минимуму.

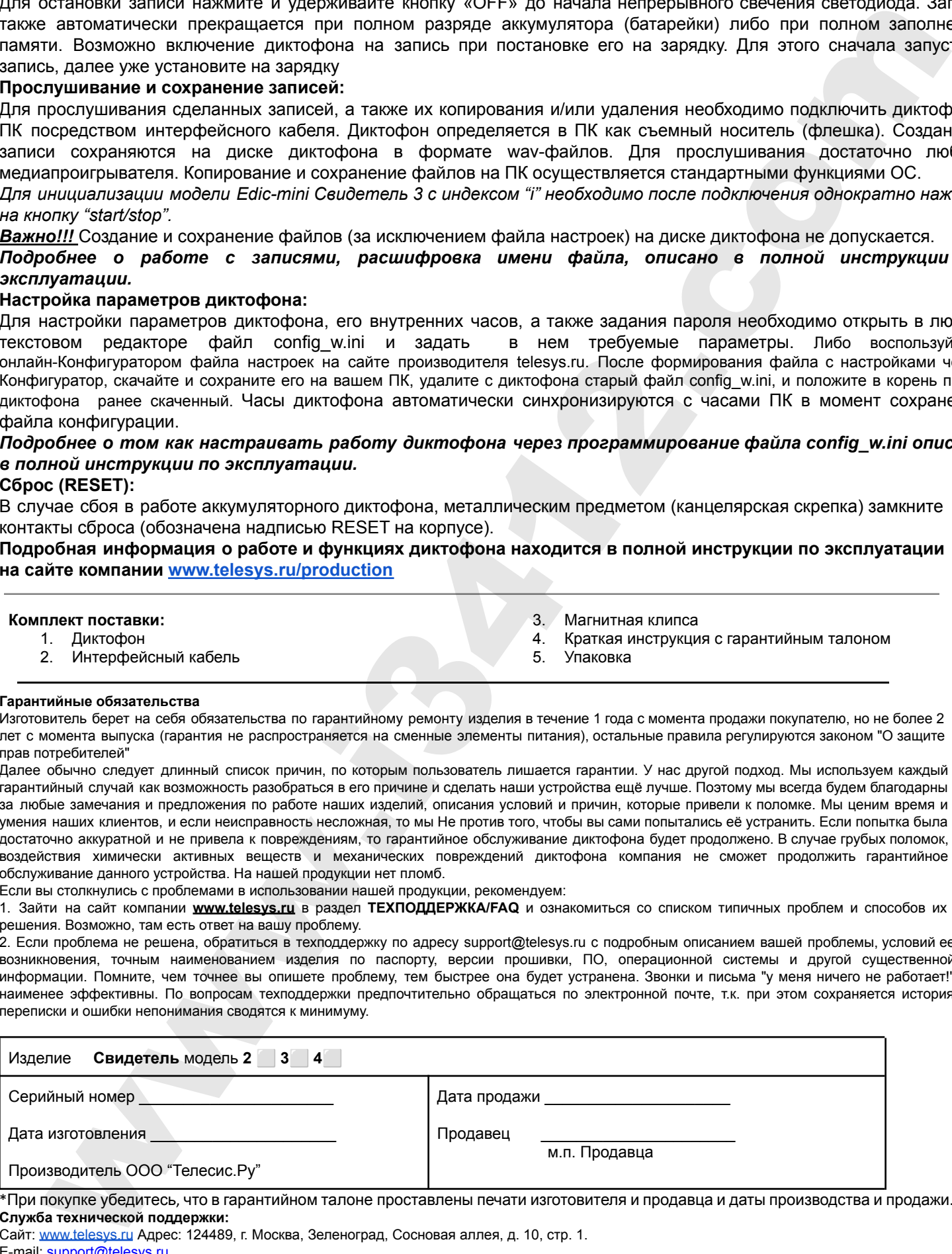

\*При покупке убедитесь, что в гарантийном талоне проставлены печати изготовителя и продавца и даты производства и продажи. **Служба технической поддержки:**

Сайт: www.telesys.ru Адрес: 124489, г. Москва, Зеленоград, Сосновая аллея, д. 10, стр. 1. E-mail: support@telesys.ru